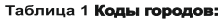

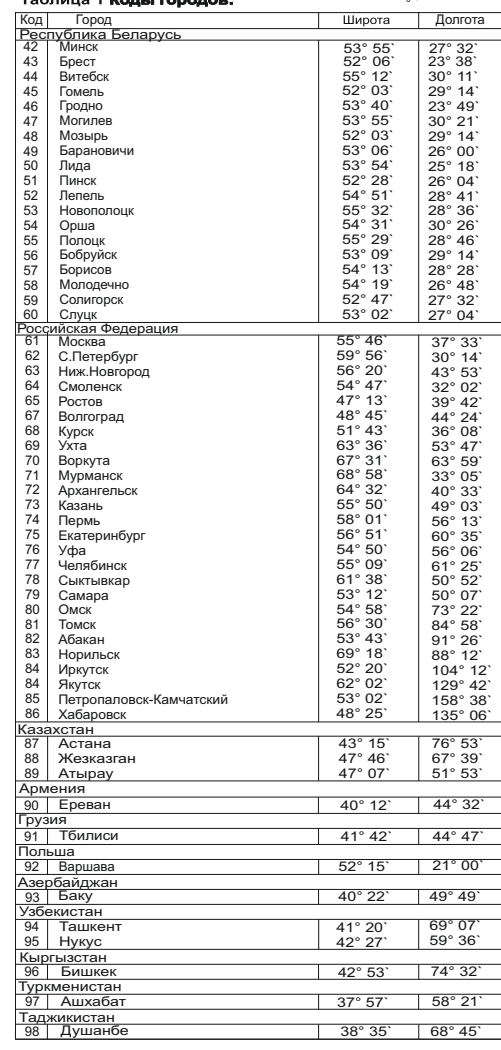

#### ° ` Таблица 2.**Часовые пояса**

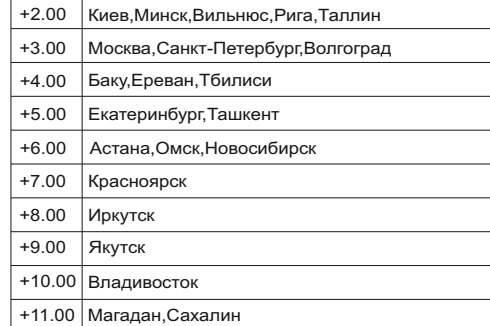

### Драгоценные металлы отсутствуют.

*Гарантийные обязательства:* гарантийный срок эксплуатации- 36 месяцев с даты продажи автомата. При отсутствии даты продажи гарантийный срок исчисляется с даты изготовления.

#### *В гарантийный ремонт не принимаются:*

- изделия, бывшие не в гарантийном ремонте; - изделия, предъявленные без паспорта предприятия-

изготовителя; - изделия имеющие повреждения механического либо

иного характера, неукомплектованные;

# **РЕЛЕ ВРЕМЕНИ ПРОГРАММИРУЕМОЕ ЦИКЛИЧЕСКОЕ**

## **РУКОВОДСТВО ПО ЭКСПЛУАТАЦИИ**

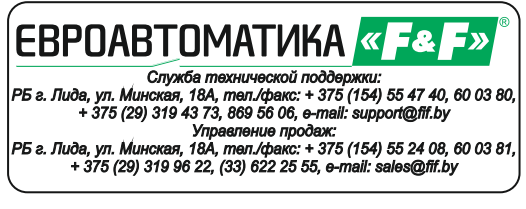

# **НАЗНАЧЕНИЕ**

Реле времени PCZ-526 предназначено для включения-выключения освещения в моменты захода и восхода солнца в зависимости от географических координат местности и времени года. Возможна корректировка времени включения-выключения в пределах +199 минут

# **ТЕХНИЧЕСКИЕ ДАННЫЕ**

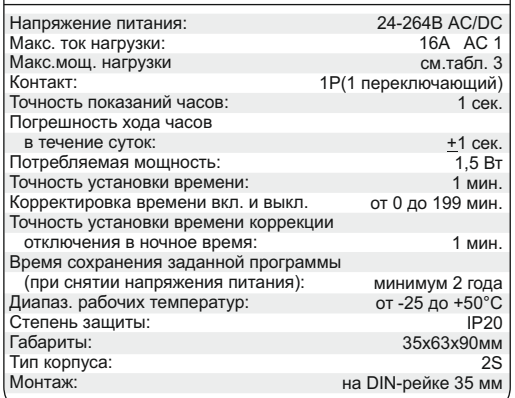

## **ФУНКЦИОНАЛЬНЫЕ ВОЗМОЖНОСТИ**

- установка времени отключения в ночное время суток

- автоматическая смена времени зима/лето

- годовая программа

- встроенная Li-ионная батарея, поддерживающая работу про граммы в течение не менее 2-х лет после отключения напря жения питания.

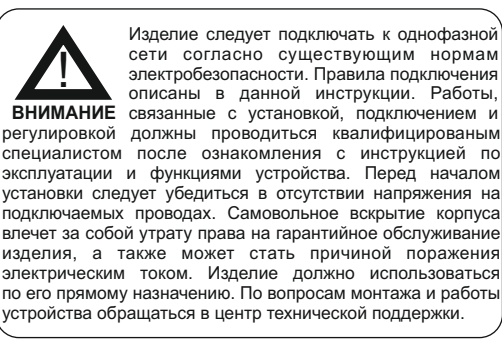

# **PCZ-526**

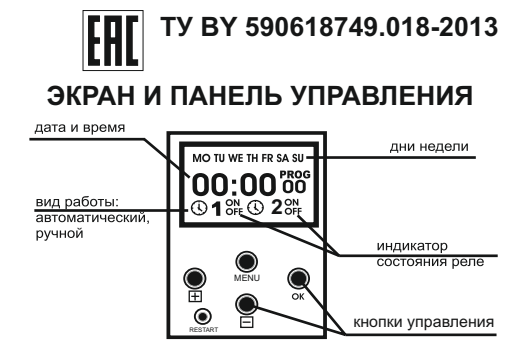

# **СХЕМЫ ПОДКЛЮЧЕНИЯ**

**Рис.1 Рекомендуемая схема подключения таймера PCZ-526 и нагрузки к сети 230В.**

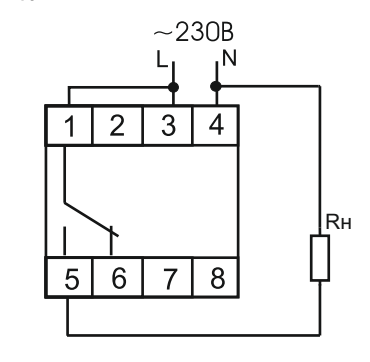

**Рис.2 Рекомендуемая схема подключения с использованием контакторов, ток нагрузки более 16А.**

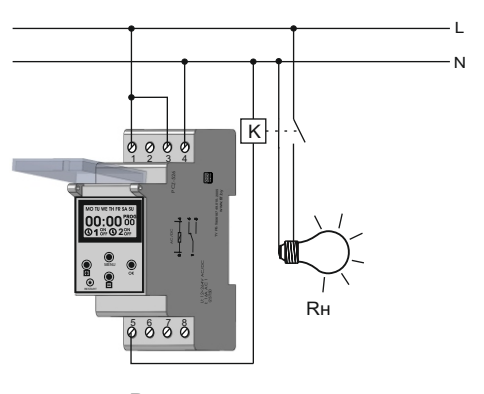

Rн - нагрузка подключаемая к сети питания через реле времени PCZ-526

К - контактор, через который подключается нагрузка к сети питания

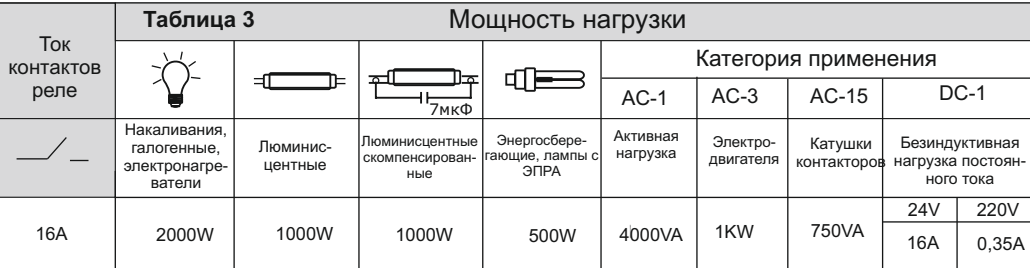

*Дата выпуска \_\_\_\_\_\_\_\_\_\_\_\_\_\_\_ Штамп ОТК\_\_\_\_\_\_\_\_\_\_\_ Дата продажи\_\_\_\_\_\_\_\_\_\_\_\_\_\_\_* 

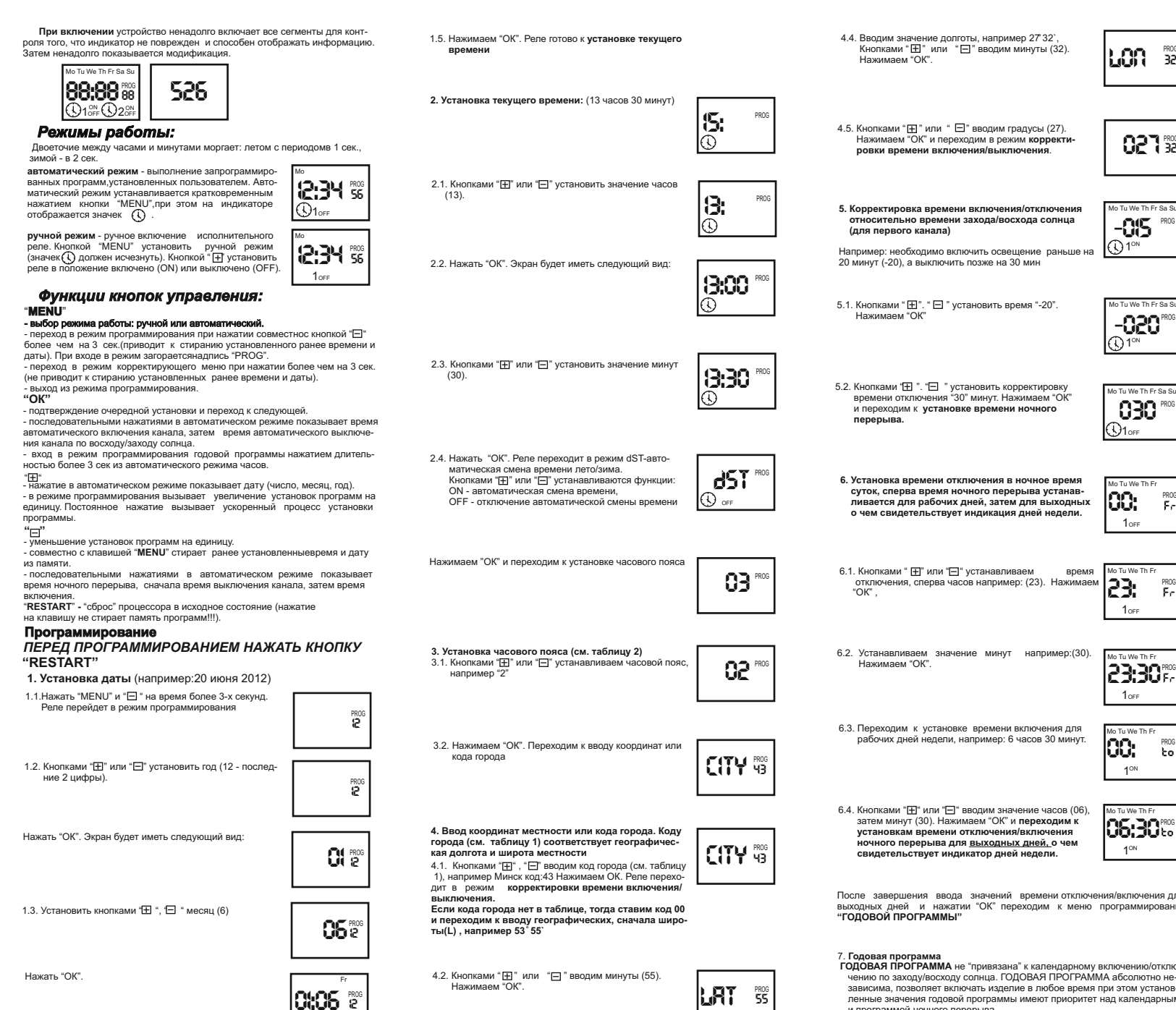

1.4. Кнопками " Н" или " - установить число (20), при этом день недели устанавливается автоматически. 20:06%

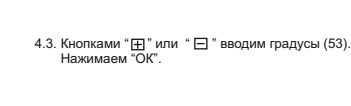

53%

маем "ОК a<br>Th Fr Sa Su on.  $\mathbb{S}$  PROG  $\overline{\bigcirc}$ 1oFF 7.3. Кнопками "⊞" или "⊟" выбираем действие включить<br>ОN)/ выключить (ОFF),если надо включить нагрузку, т) **RCと** выбираем ON. Нажимаем "OK". e Th Fr Sa Si 7.4. Кнопками "  $\boxplus$ " или "  $\boxminus$ " выбираем число (10-ое). Если 20 Ree ввести черточки включение будет в пределах суток  $d$  :0  $^{60}$ скаждые сутки) и меню выбора месяца отображаться<br>не будет. Нажимаем "ОК". **①** 1<sup>on</sup> 7.5. Кнопками "⊞" или "⊟" выбираем месяц, если ввести<br>черточки включение будет в пределах месяца (каждый<br>месяц). Выбираем черточки и нажимаем "ОК".  $\prod_{i=1}^n$  -  $\prod_{i=1}^{n}$ Th Fr Sa Su **BO** <sup>PROG</sup>  $\bigodot$  1<sup>on</sup> 7.6. Кнопками " [ ] или " [ ] устанавливаем значения часов (23). Нажимаем "ОК" **H23 ①** 1<sup>on</sup>  $T<sub>b</sub>$ 7.7. Кнопками " - или " - устанавливаем значение мину (05). Нажимаем "ОК" |กา:05 คื -Fe  $\bigcirc$  1<sup>on</sup> 7.8. Кнопками " H или " - устанавливаем дату отключения  $\frac{1}{\pi}$  $\mathbf{d}$  if  $\mathbf{f}_{\mathbf{f}}^{\text{max}}$ нети отключения. иссле в нашем случае устанавлива<br>не надо, т.к. программа одинакова для всех месяцев в  $F_{\rm C}$  $\bigodot$ 1<sub>0FF</sub> году (см. пункт 4.3.) 7.9. Кнопками " ⊞" или " ⊟" устанавливаем значение<br>часов (07). Нажимаем "ОК". **HOTE**  $\bigodot$ 1 off  $T_{\rm b}$   $T_{\rm c}$ BO<sup>PROG</sup> 7.10. Кнопками "⊞" или "⊟" устанавливаем значение<br>минут(30). Нажимаем "ОК". n 130°  $\bigodot$ 1oFF Th Fr 7.11. Если надо установить еще одну программу, кнопкам "- Если надо установить сщо одну программи, многим.<br>"- Ш" или "- выбираем следующую ячейку и далее PROG -bo **POS** повторяем пункты 4.1. - 4.10.  $\mathbb{Q}_1$ <sup>on</sup> Если надо выйти из режима программирования, нажимаем "ОК", и изделие переходит в автоматический режим работы по установленной программе: 3000 порододить автоматический режим работы по установленной программе.<br>Включение нагрузки каждый месяц 10 числа в 23:05 и отключение 11 числа  $-7.30$ Внимание! Если программа управления нагрузкой одинакова во все дни года, то при установке даты в меню установки ставим - чения для .<br>При этом меню установки месяца и даты не ото-<br>бражаются. Установка времени включения и отклю-. . . . . . . . . . . . . . . .<br>мирования чения аналогична пунктам 7.6. 7.7. 7.9.7.10. Если программа управления нагрузкой одинакова

- 32

вана

 $\mu$ n/otrnin нотно неустанов-ленные значения годовой прогр и программой ночного перерыва.

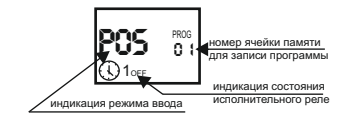

<mark>.<br>Просмотр установленной программы:</mark><br>Из режима автоматической, работы нажать "ОК" лы режимы автоматической расствителямать этим ки программы.

во все месяцы в течении года, то при установке

латы и времени аналогична пунктам 7.4-7.10

месяца, ставим - -<br>При этом меню месяца не отображается. Установка

 $MECGIIA CTARUM - 1$ 

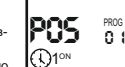

Кнопками " Ш" или " - выбрать ячейку. Кратковременно нажимая "ОК" просмотреть последовательно лату (число месяц) и время (часы, минуты) начала и окончания программы, записанной в выбранной ячейке памяти

На табло индикация ввода программы"POS" и номер ячейки памяти (от 01 до о в составление и программа.<br>36), куда записывается программа.<br>«Пог- - индикатор состояния ячейки. Если индикатор горит, то ячейка запро-

POS I PRO

 $\overline{0}$ 

PROG<br>11:1

-ior  $10N$ 

пример: допустим, необходимо что бы нагрузка включалась каждый месяц 10 числа в 23:05, а выключалась 11 числа каждого месяца в 7:30

7.1. Кнопками " н " или " - выбрать номер ячейки, куда записывается программа, далее нажимаем "ОК"<br>алительностью более 1 сек, для перехода в режим

редактирования данной ячейки.

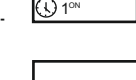

looki

 $\bigoplus$  1<sup>on</sup>

PROG<br>52

opr  $\mathbf{d} = \mathbf{g}$ 10M

- Fr